# **Practical Course: Web Development Task Runner**

#### **Winter Semester 2016/17**

Juliane Franze

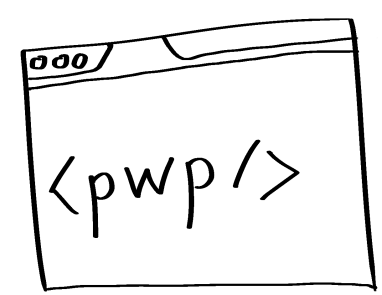

Ludwig-Maximilians-Universität München **Practical Course Web Development WS** 16/17 - 01 - 1

# **Today's Agenda**

- Taks Runner : Grunt vs. Gulp
	- Gulp installation

# **Grunt & Gulp**

- Both are Javascript TaskRunner
- Create tasks that fit specific needs
- Grunt
	- Writes temporary files
	- Config each plugin seperately

# **Gulp**

- Streaming building system
- Pipe and pass data manipulated or used by plugins
- Code over configuration
- Tasks are written in code  $\rightarrow$  Feels like a build framework
- Uses node.js streams
- No need for temporary files  $\rightarrow$  Everything done in Memory

# **Gulp**

- Plugins
	- Intended to do only one job each
	- $-$  Common to pass a file through multiple plugins
- 4 top level functions
	- Gulp.task defines the tasks
	- Gulp.src which files to use
	- Gulp.dest output folder where final files go
	- Gulp.watch which files to watch

# **Gulp taks**

• Defines tasks gulp.**task**(**'mytask'**, **function**(){ *//do stuff* }); gulp.taks(**'dependenttask'**, [**'mytask'**],**function**(){ *//do stuff after 'mytask' is done.* }); **Task Name Dep Array** 

### **Install Gulp**

- 1. Install Gulp globally
	- $-$  npm install  $-g$  gulp (maybe "sudo" needed)
- 2. Install Gulp as devDependencies in any project you want
	- npm install --save-dev gulp
- 3. Create gulpfile.js in project root (manually)
- 4. Install some Plugins
	- $-$  To test if Gulp is working  $\rightarrow$  "gulp utils"
	- npm install --save-dev gulp-util
- 5. Create tasks (see right)
- 6. Run it:
	- gulp

```
//grap our gulp package
var gulp = require('gulp'),gutil = require('gulp-util');//create a default task and just log a message
gulp.task('default', function(){
     return gutil.log('gulp is running!')
\left| \cdot \right|
```
# **Add Further Task Options**

- HTML
	- Minify (gulp-minify-html)
- CSS
	- Minify (gulp-cssnano oder gulp-minify-css)
- JS
	- Check JS data (gulp-jshint)
	- Concat JS (gulp-concat)
	- Minify JS (gulp-uglify)
- Copy Data
	- In new Folder for upload
- Notify on changes
	- $-$  Check Data(gulp-notify
- Single tasks can be run be their name
	- "gulp default"
- CheatSheet
	- $-$  https://raw.githubusercontent.com/osscafe/gulp-cheatsheet/master/images/en-js-p1.png

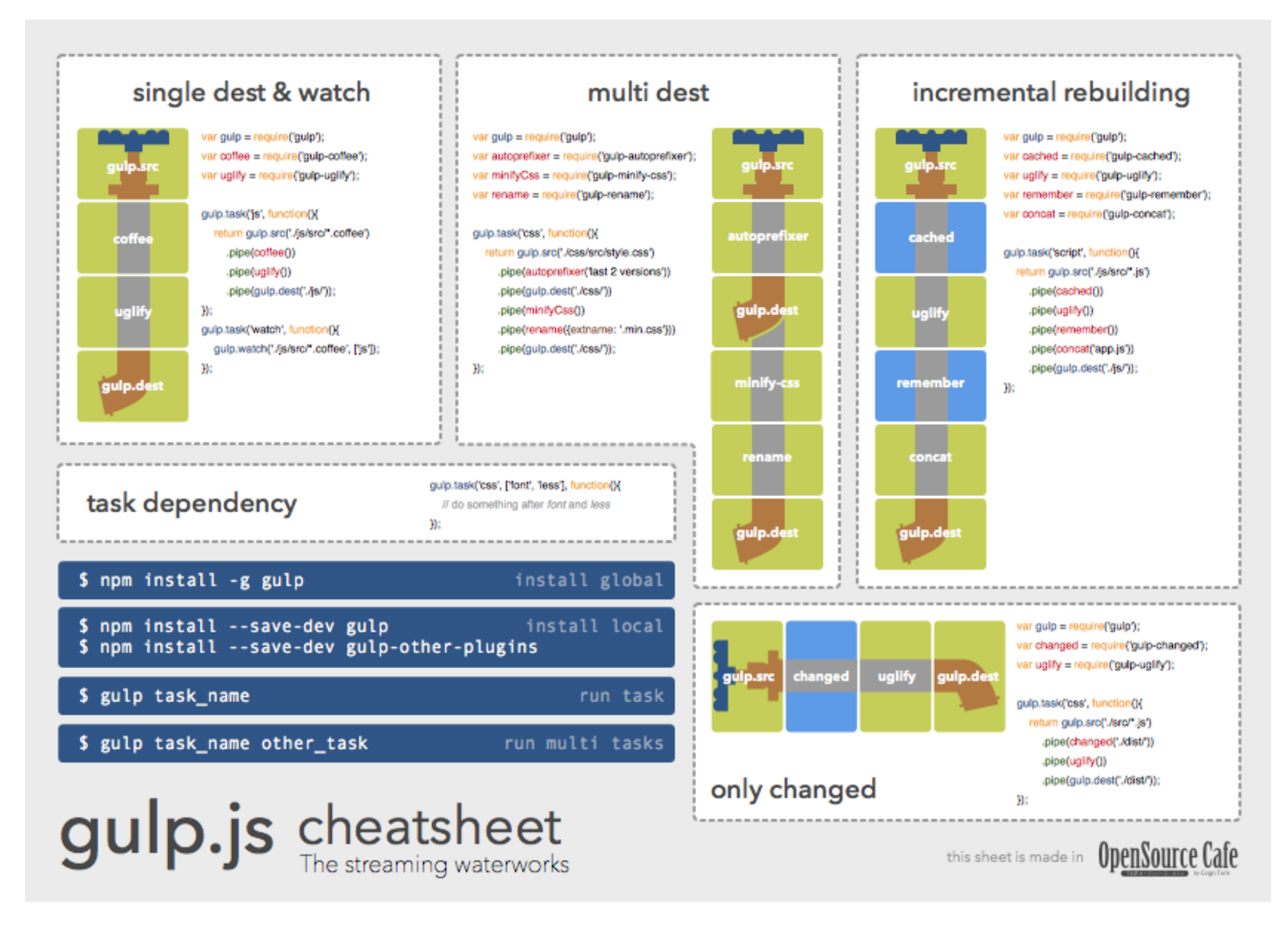

#### **Use Further Plugins**

- 1. Install some Plugins with one command
	- npm install –-save-dev gulp-concat
	- ...gulp-minify-html gulp-jshint gulp-uglify gulpminify-css
- 2. Add plugin(s) to gulpfile.js
- 3. Create tasks (for concat)
- 4. Create Pipes & Watchers
- 5. Add tasks to , default' task
- 6. Run:
	- gulp
- 7. Add minify & clean-css
	- npm install -save-dev gulp-clean-css gulp-minify
- 8. Add plugin to pipe